# $S$  Supplycart.my

# **Getting Started**

### **ADAM**

**Analyse . Digitalise . Automate . Manage**

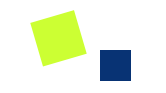

# **Procure**

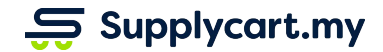

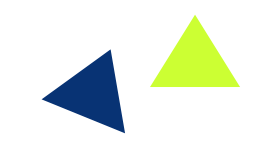

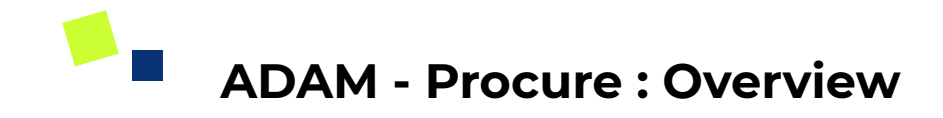

#### **Side-menu:**

Procure

#### **Page purpose:**

Browse catalogue assigned to you to view products & services available

#### **Features:**

- 1) Search for products
- 2) Filter by category/supplier

 $\mathfrak{S}$  Supplycart.my

3) Add to cart

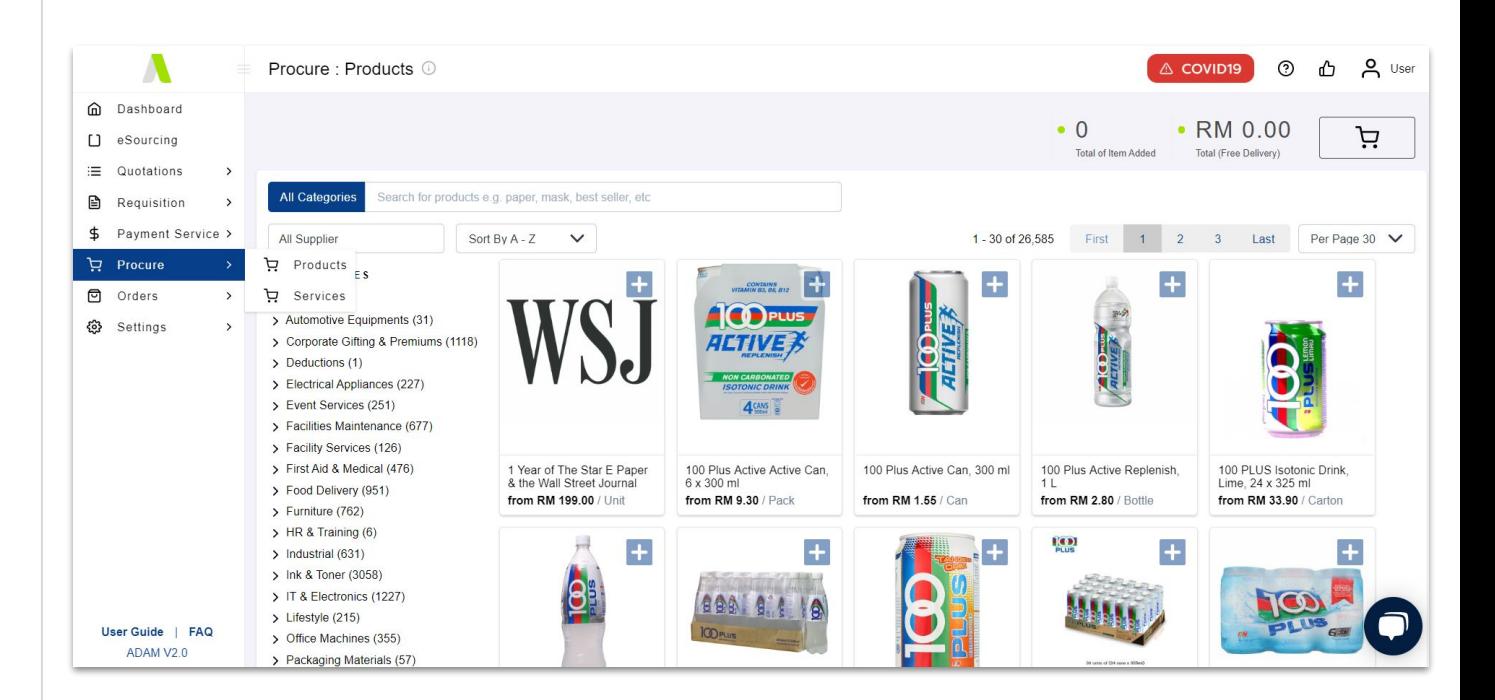

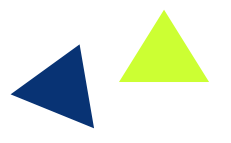

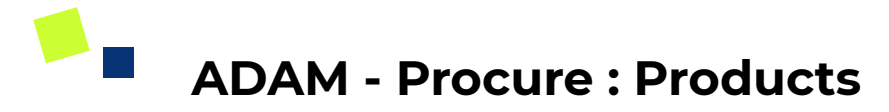

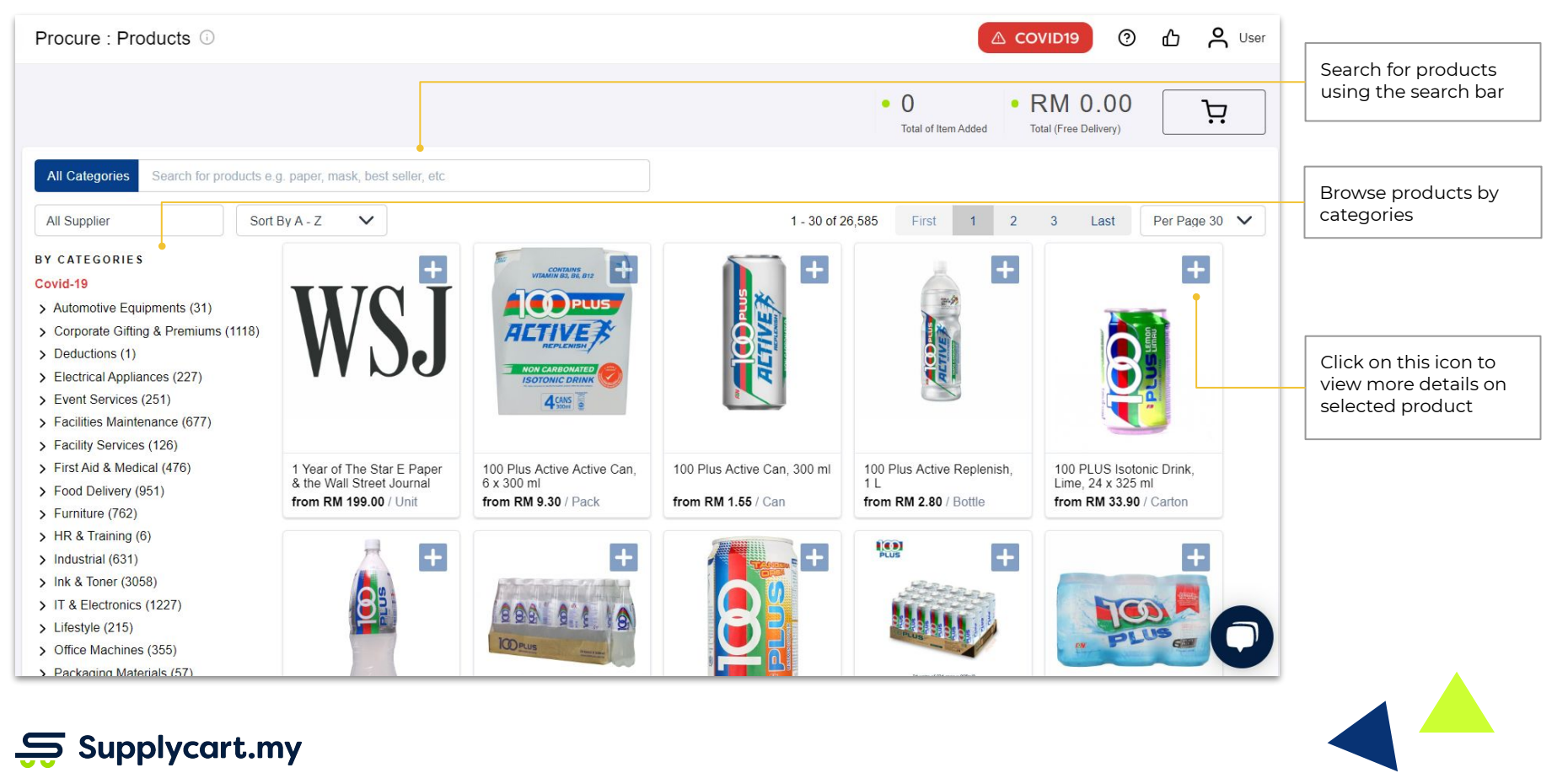

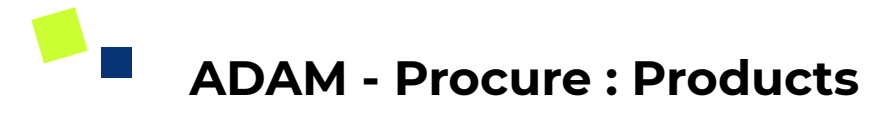

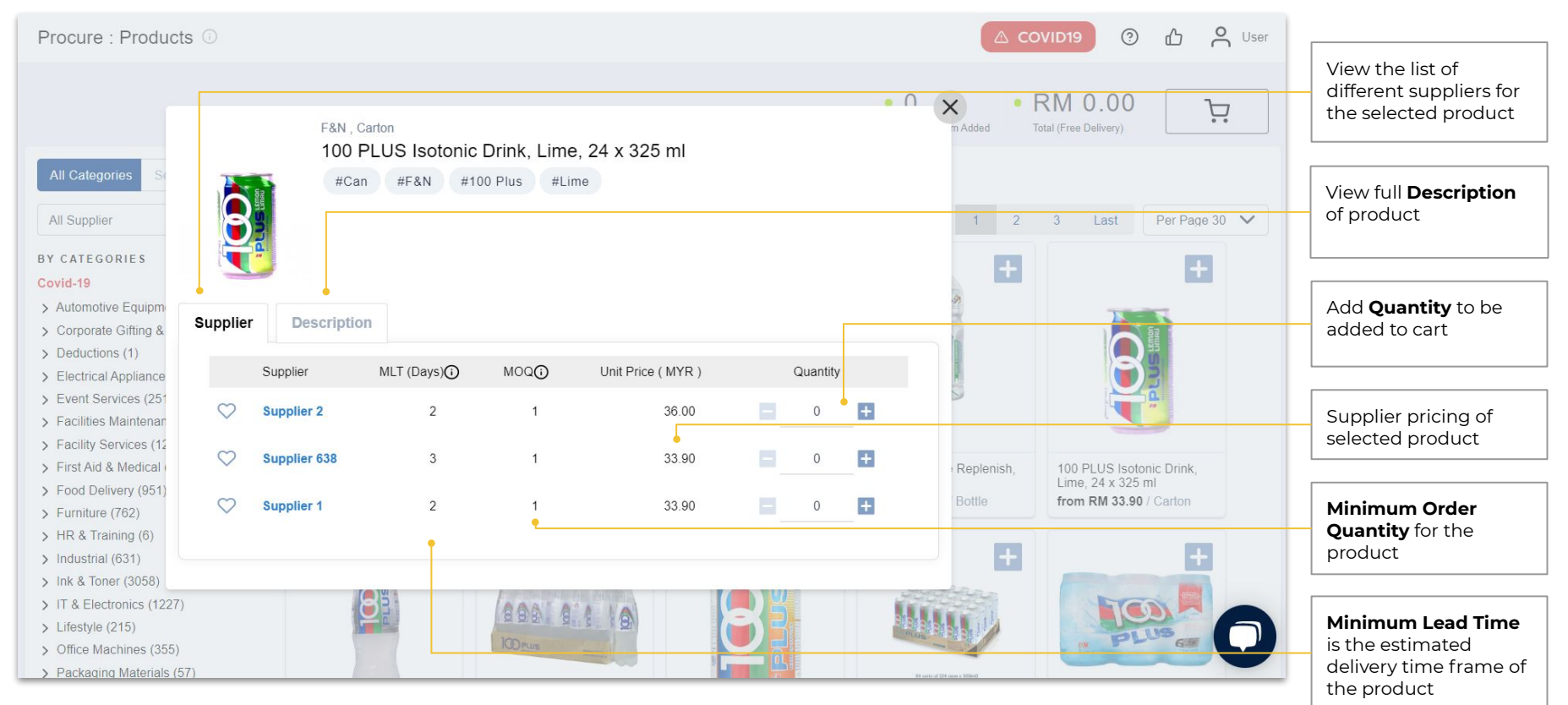

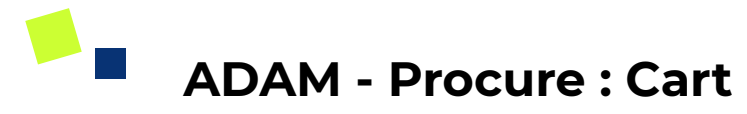

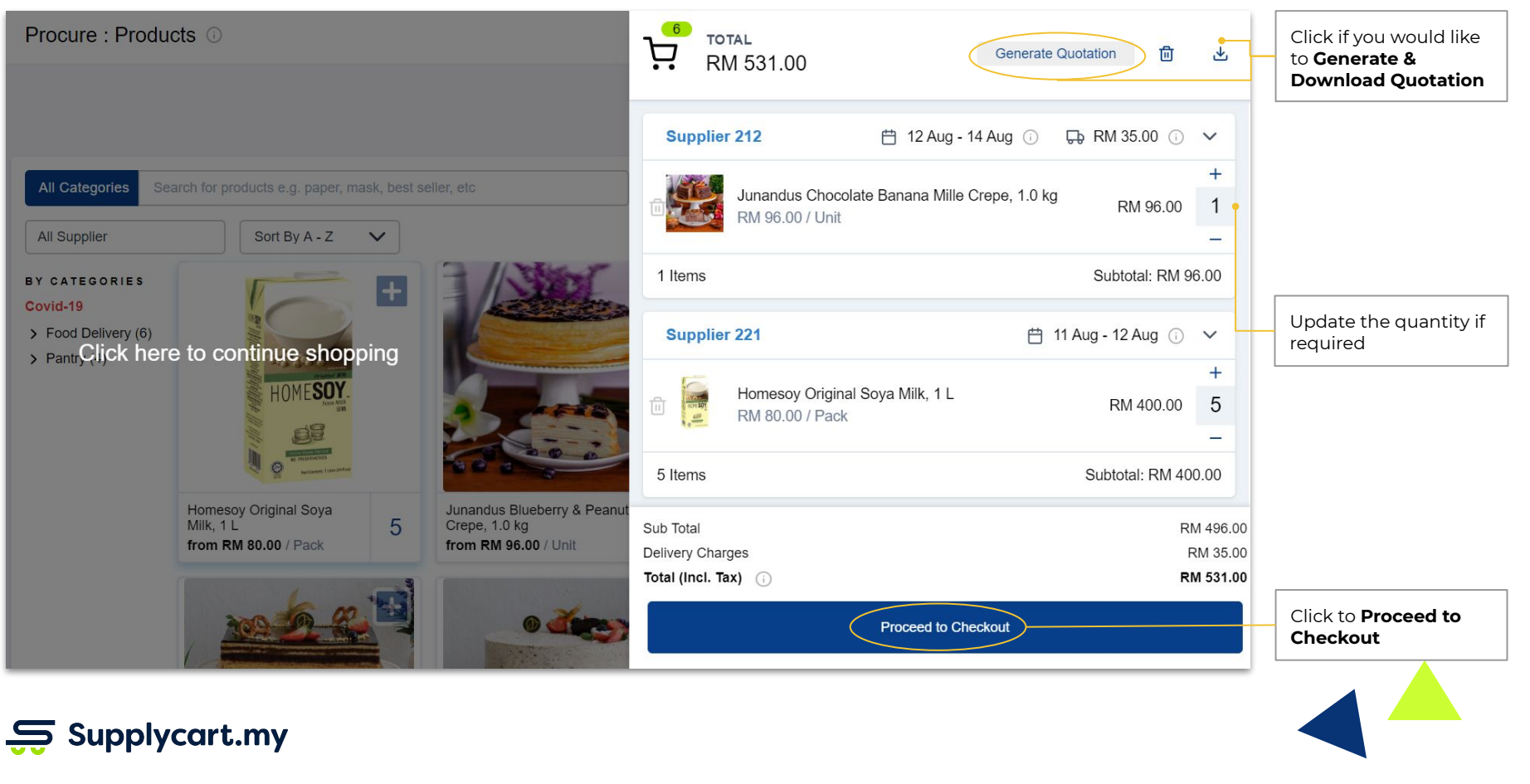

## **ADAM - Procure : Complete Order Request**

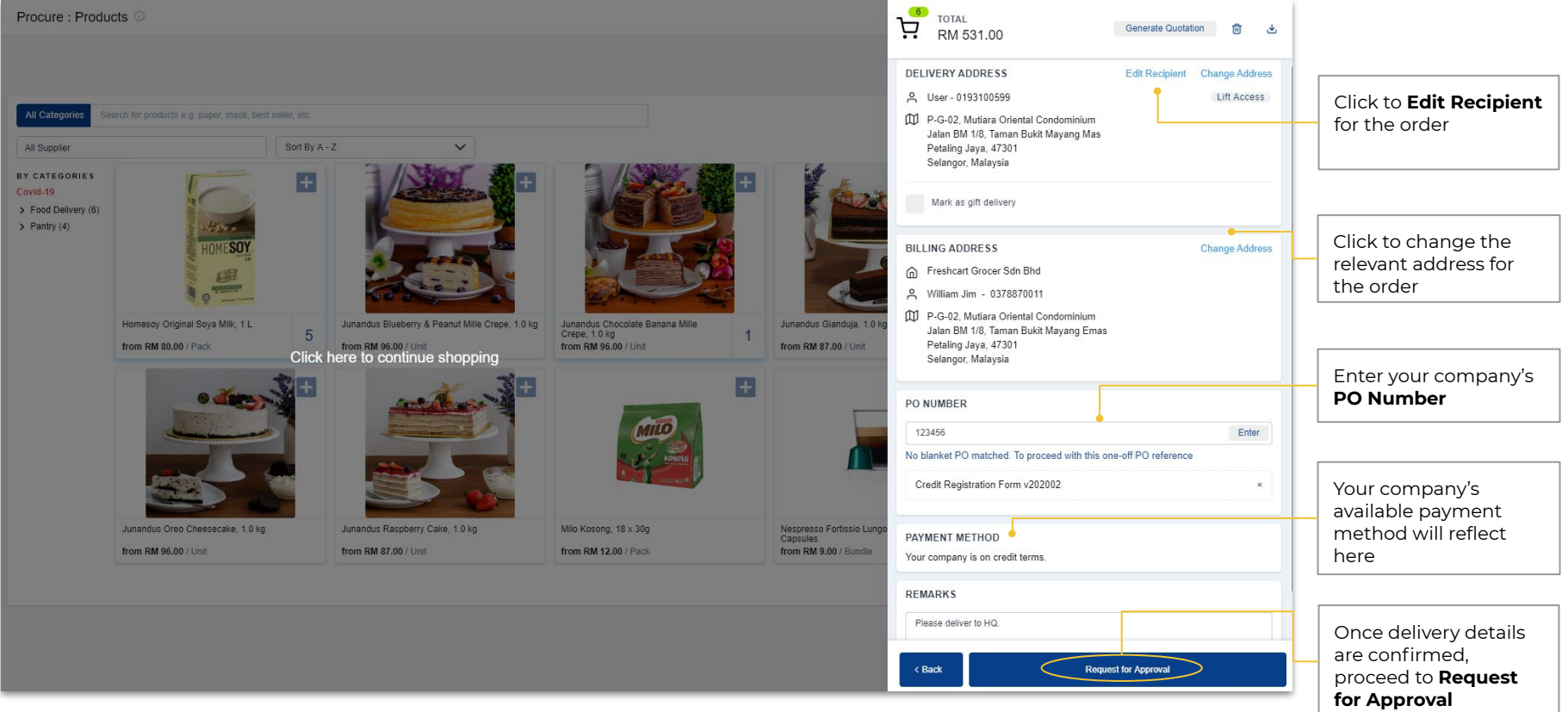

#### $\frac{1}{20}$  Supplycart.my

### $\mathcal{L}^{\text{max}}_{\text{max}}$ **ADAM - Procure : Order Completion**

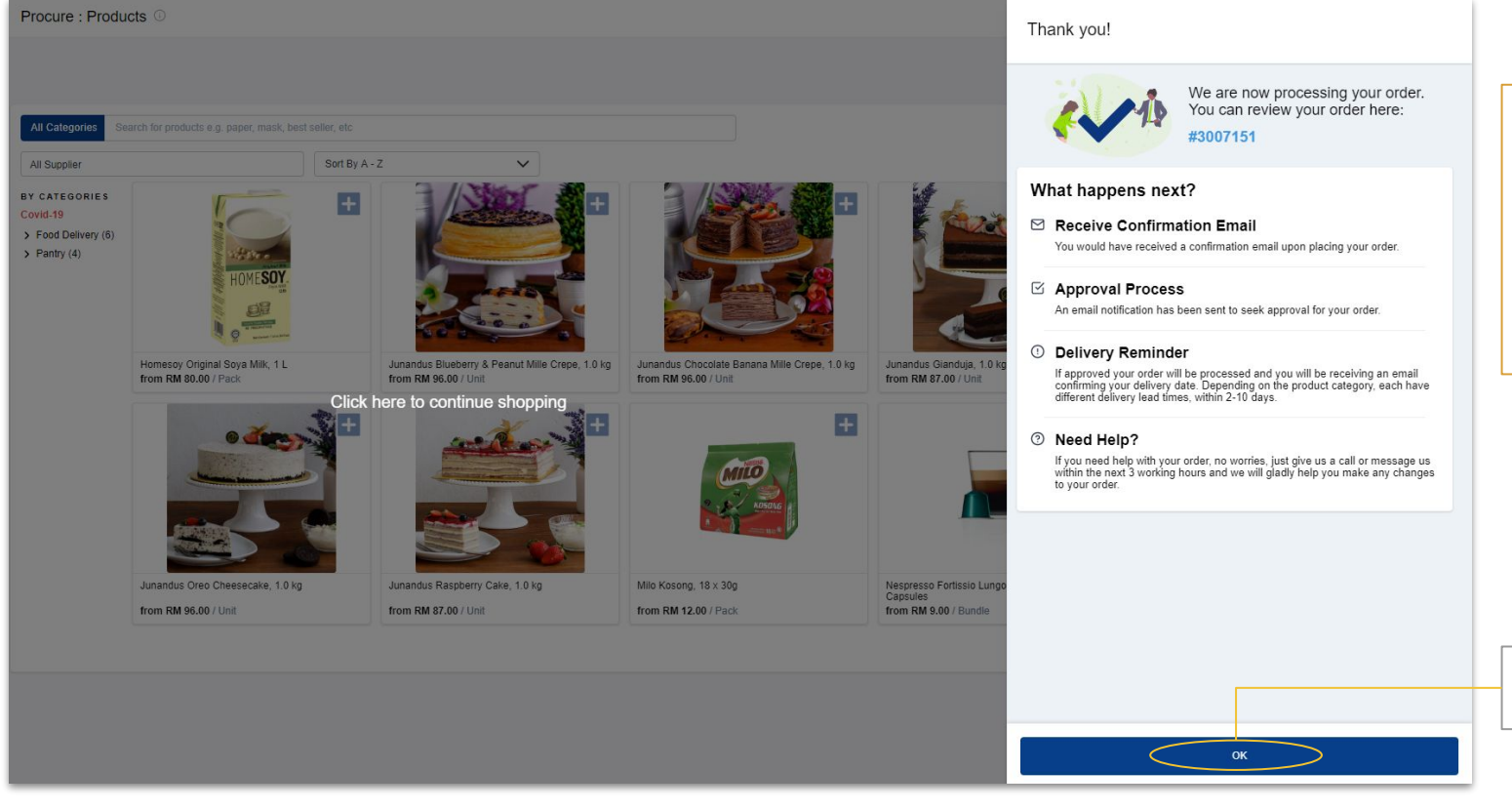

Upon completing checkout process, our team will work on processing your order. If there is an approval in place, we will only process the order after the approval is complete

Click **OK** to return to the Procure page

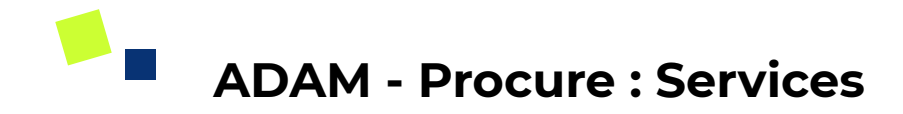

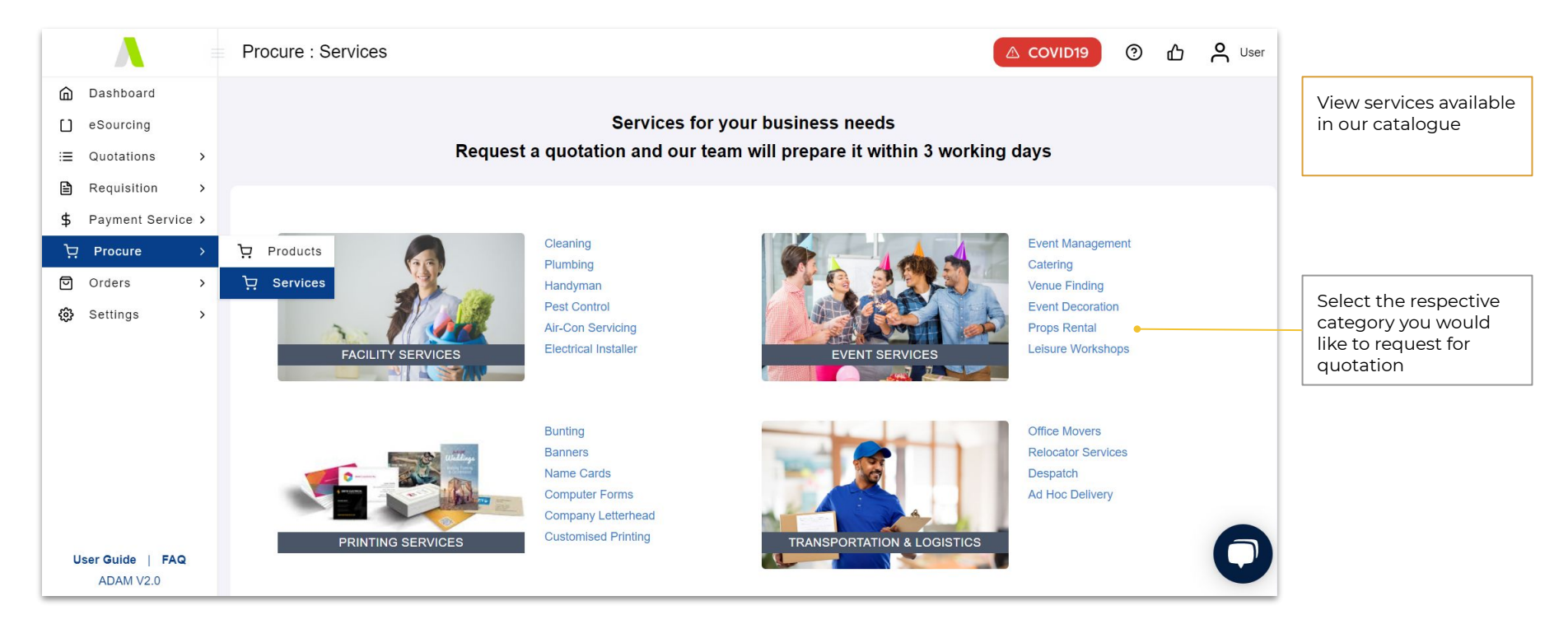

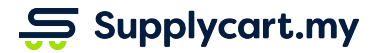

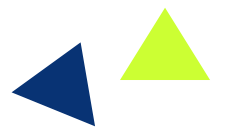

**ADAM - Procure : Request for Services**

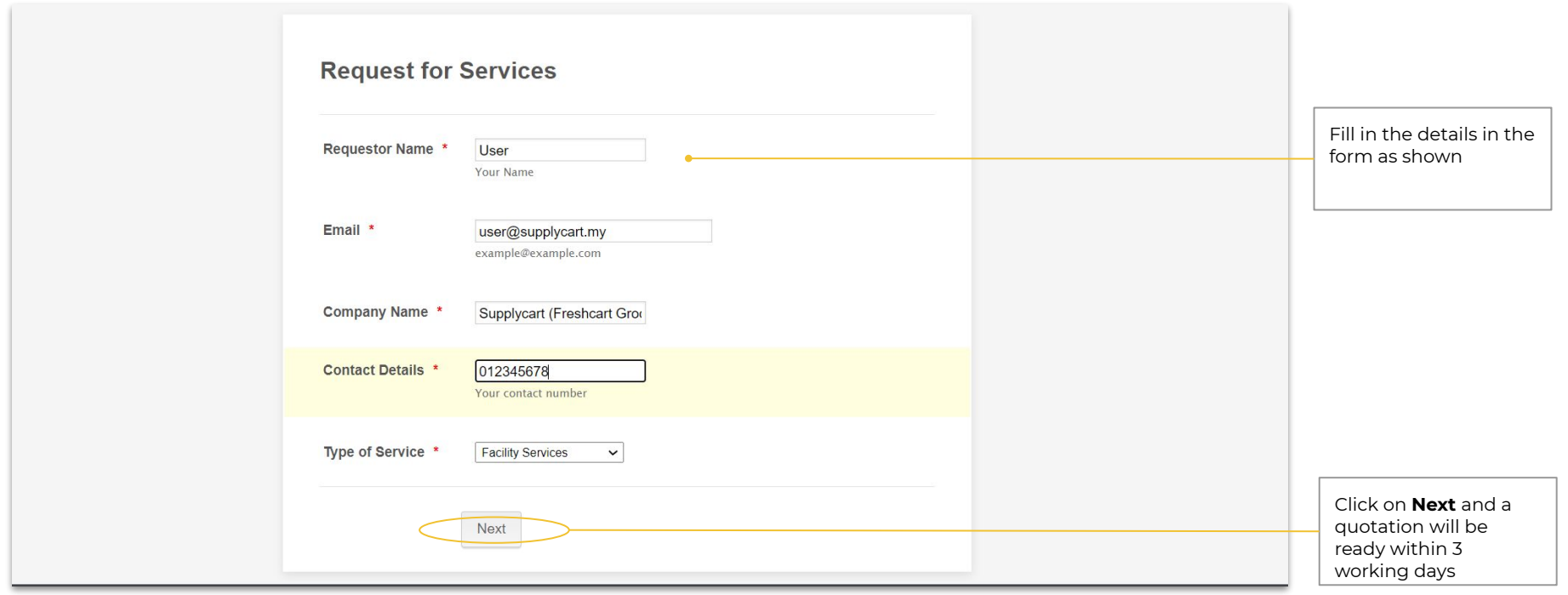

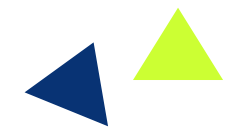

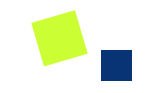

# **eSourcing**

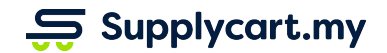

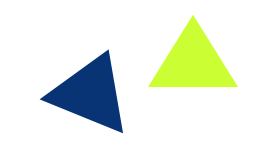

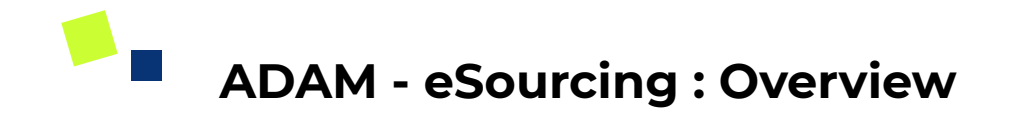

#### **Side-menu:**

eSourcing

#### **Page purpose:**

Source for products & services and compare prices between suppliers

#### **Features:**

- 1. Source from Supplycart's full product database
- 2. Request Supplycart to source for a new supplier
- 3. Price comparison table

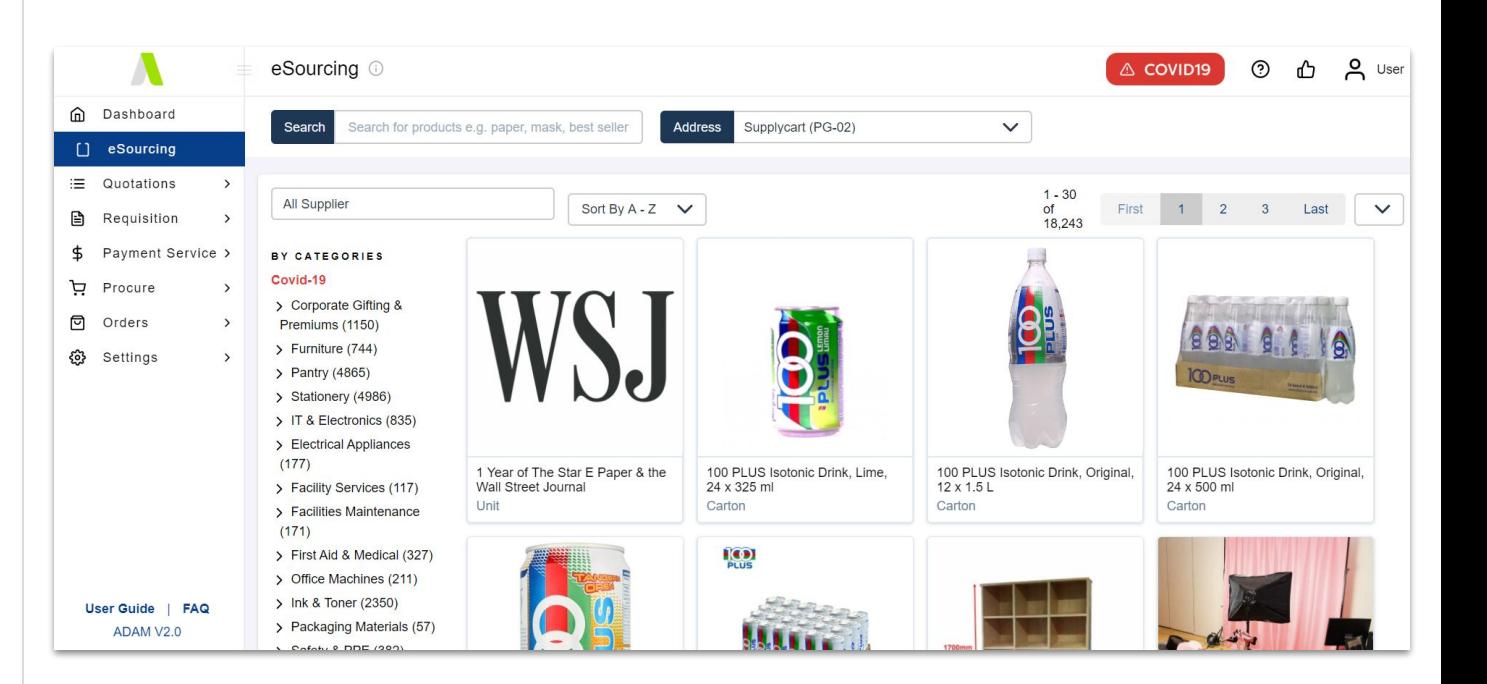

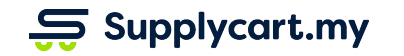

# **ADAM - eSourcing : Products**

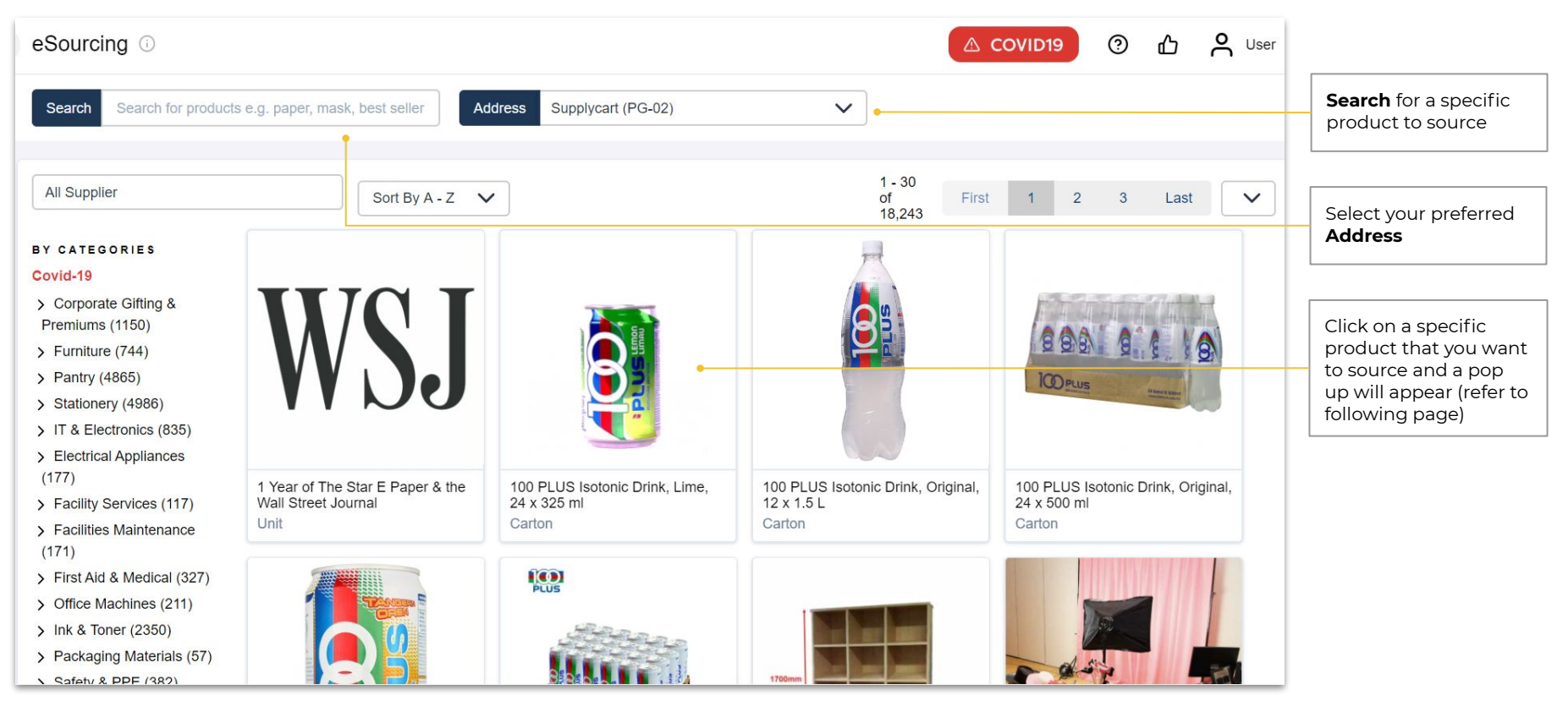

## **ADAM - eSourcing : Sourcing for Product**

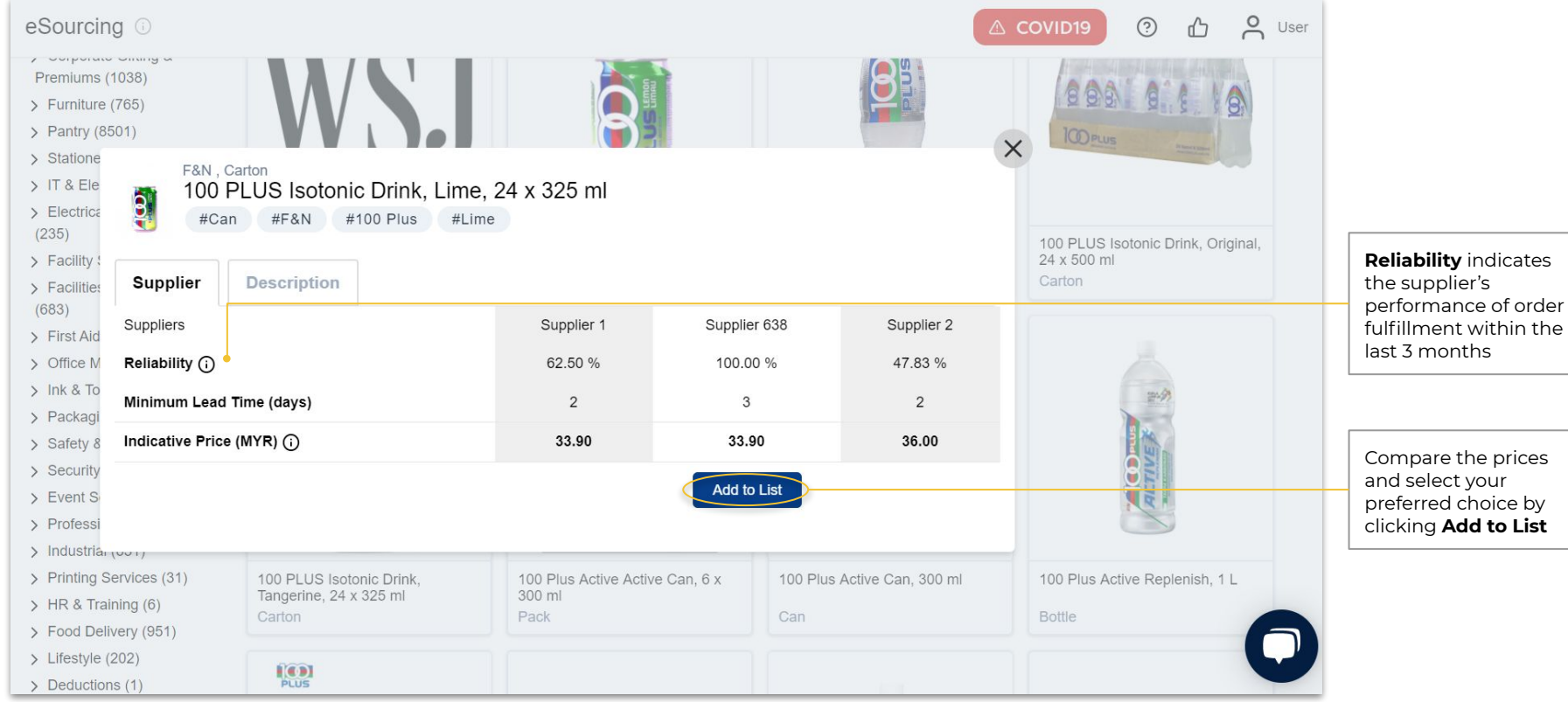

 $\frac{1}{2}$  Supplycart.my

# $S$  Supplycart.my

**Begin your procurement journey today with Supplycart**

**Procurement Made Easy**

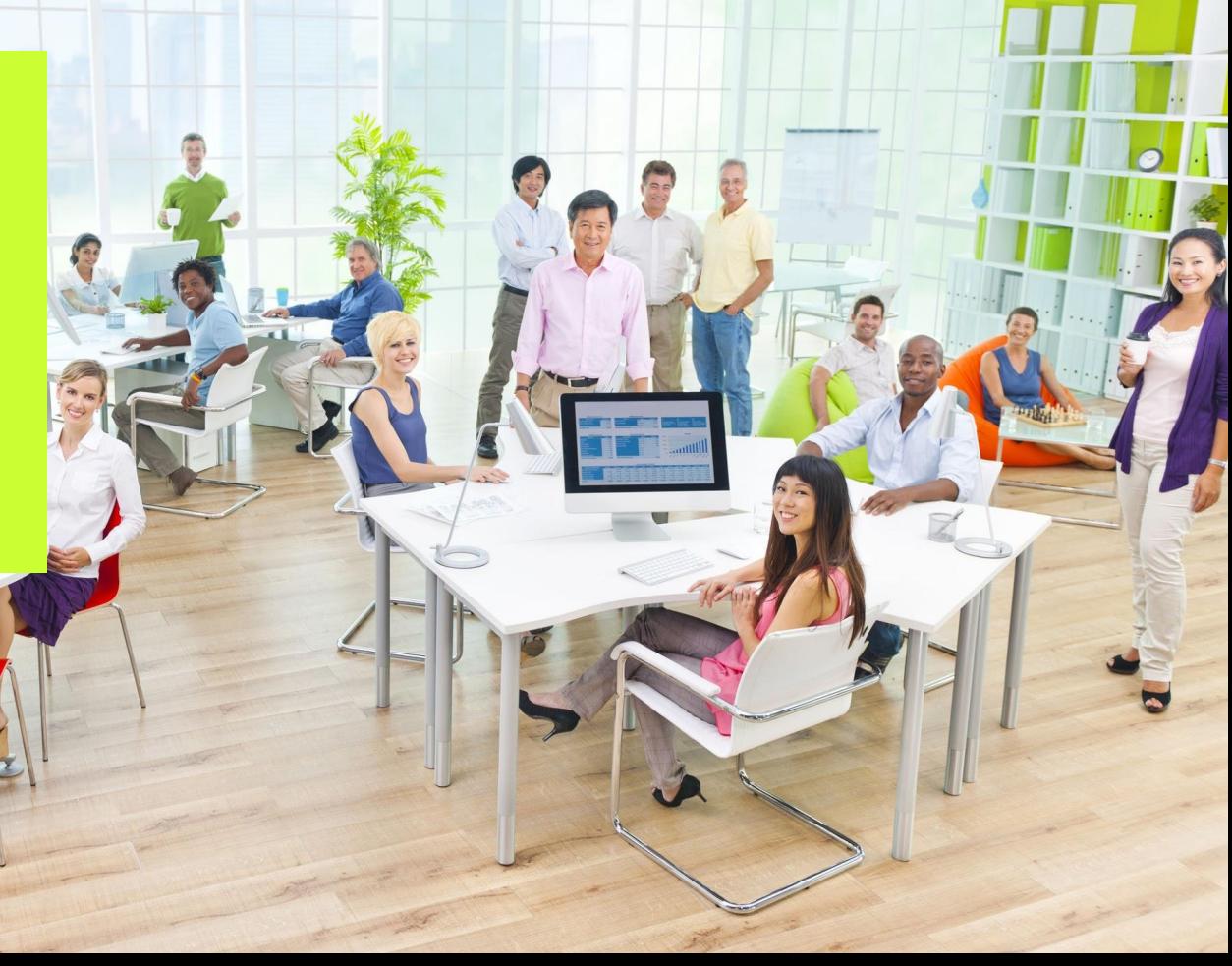